## How to Make a Reservation for a Guided Individual Tour

#### ※**Notice**※

When you come to Tsukuba Space Center with a chartered bus, please reserve for the bus parking lot.

<https://tksc-spacedome.revn.jp/>

Please access the above URL. The booking site is written in Japanese, so please use the translation of your web browser to convert it into a language.

### Select the Type of Reservation

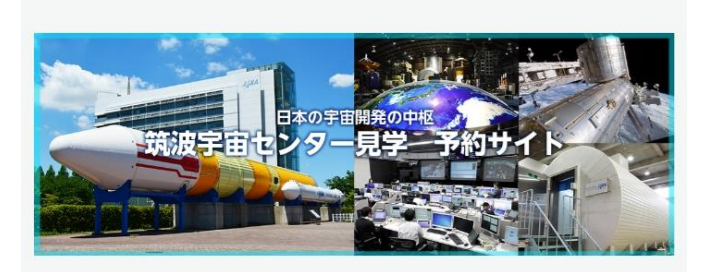

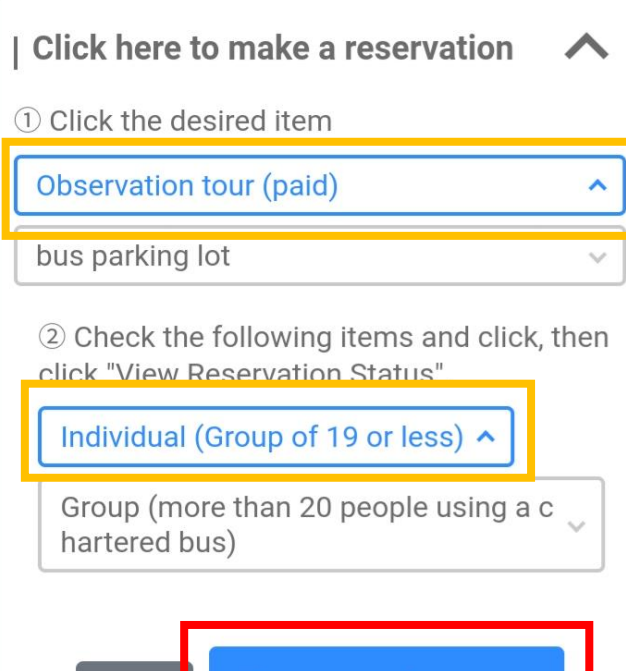

reset

View reservation status

<https://tksc-spacedome.revn.jp/>

Please access the above URL. The booking site is written in Japanese, so please use the translation of your web browser to convert it into a language.

- 1. Select "Observation tour (paid)."
- 2. Select "Individual (Group of 19 or less)."
- 3. Click the blue button to view reservation status.

#### Select the Date

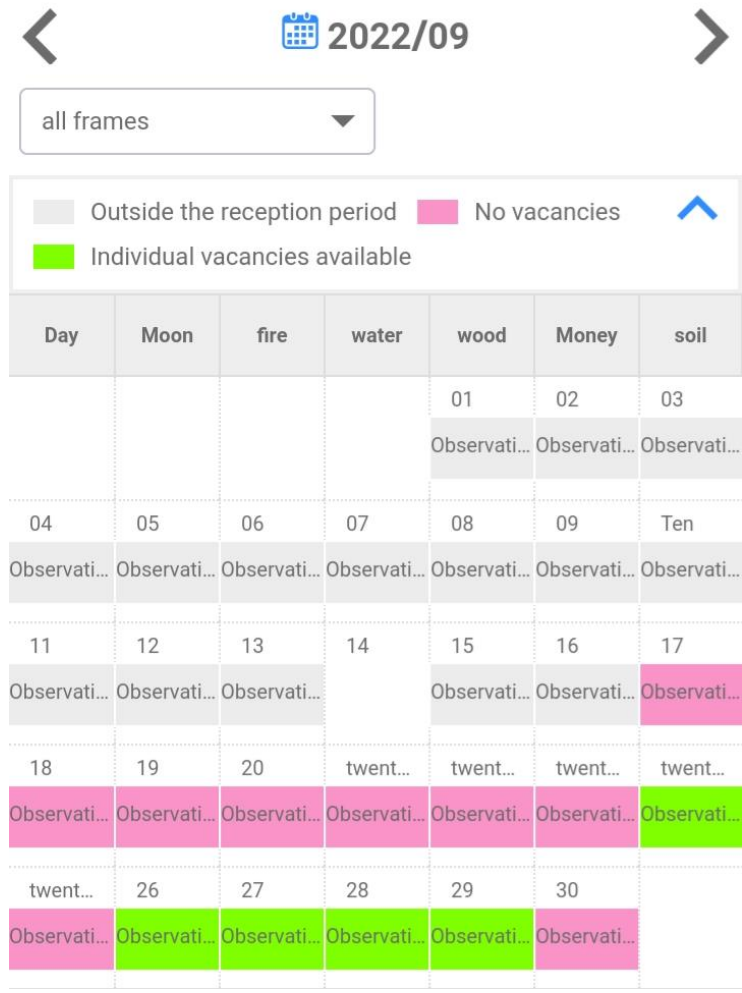

Select the date you want to join the tour. (Green columns represent available dates.)

#### Select the Time

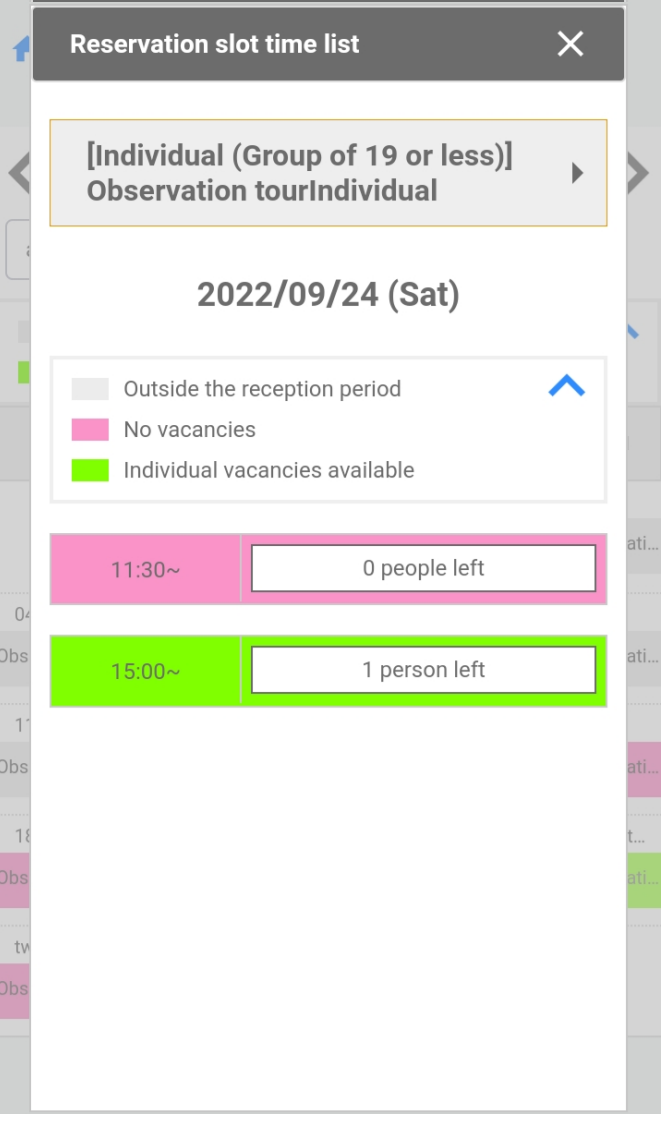

Select the time you want to join the tour.

(Green columns represent

available time.)

#### Enter Your Email Address

#### A > Email address registration

**| Email address registration** 

Please register your email address. Please set up so that you can receive emails f rom "info[a]tksc-spacedome.revn.jp \*Please c hange  $[a]$  to  $@$ ".

Please proceed to the registration form from t he URL described in the automatic reply email that arrives after registration.

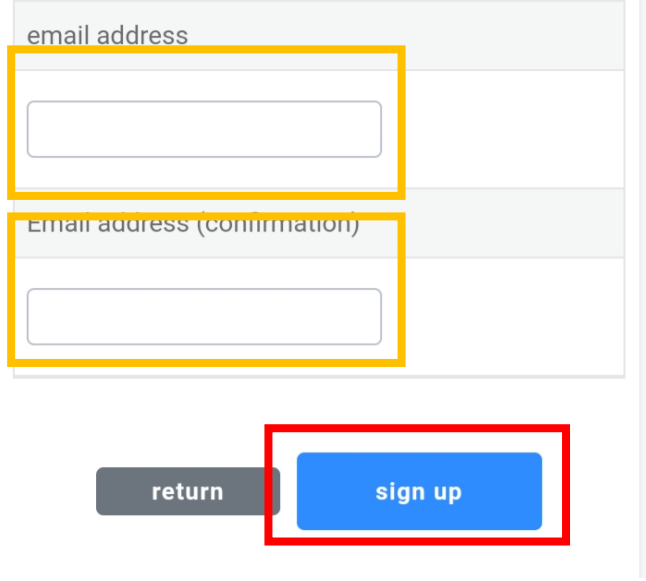

- 1. Enter your email address.
- 2. Please enter the email address again.
- 3. Click the blue button for registration.

#### Receive Our Email

まだご予約は完了していませ  $\frac{1}{2}$ ん 受信トレイ 筑波宇宙センター 午前10:39  $\leftrightarrow$  : **®** To: 自分 ∨ ご利用ありがとうございます。 下記URLより予約登録が行えます。 予約登録URL: https://tksc-spacedome .revn.jp/reservations/token? token=8828698278300e2f79afc1bd 9f7fc9c70cacd1fad709fa5385d0b8 118335bf05&reservation\_type=3& user\_authority\_id=1&event\_id= 21&usage timestamp from=2022%2

※有効期限1時間以内に登録をお願致します。

予約登録する前にご確認ください。

次の方はご来場·ご見学できません。 •37.5度以上の発熱がある方 ・風邪(発熱や咳など比較的軽い風邪症状、 味やにおいの感じ方がおかしいと感じたときを含 む。)の症状のある方。

コロナウイルス感染症拡大予防のために、何とぞご理解 ご協力のほど よろしくお願いたします。

このメールに覚えがない等、不明な点がございましたら ご連絡くださいますようお願いいたします。

\*このメールは宇宙航空研究開発機構 筑波宇宙センタ ーより自動的に配信されています。 このままご返信いただいてもお答えできませんのでご 了承ください。

-------------------------------JAXA筑波宇宙センター見学案内係 電話 029-868-2023 (9:30~16: 30 \*休館日を除く) ※休日:不定期、施設点検日、年末年始 ------------------------------

1. You will receive a URL from Tsukuba Space Center.

(info[a]tksc-spacedome.revn.jp)

※If you don't receive the email, please check your spam box.

2. Click the URL to continue the reservation process.

#### ※**At this point, your reservation has not been completed.**

## Register Your Information①

 $\bigwedge$  > Reservation status > **Reservation registration**  $\overline{3}$ input confirmation completion email address **Reservation information** name **Observation tourIndividual** reservation date 2022/09/27 (Tue) Select date and time from calen dar **Reservation time**  $15:00 \sim$ 

By clicking the URL, you will jump to the webpage for entering your information.

In case you want to change the date & time of the reservation, click "select date and time from calendar."

Scroll down and register your information.

# Register Your Information②

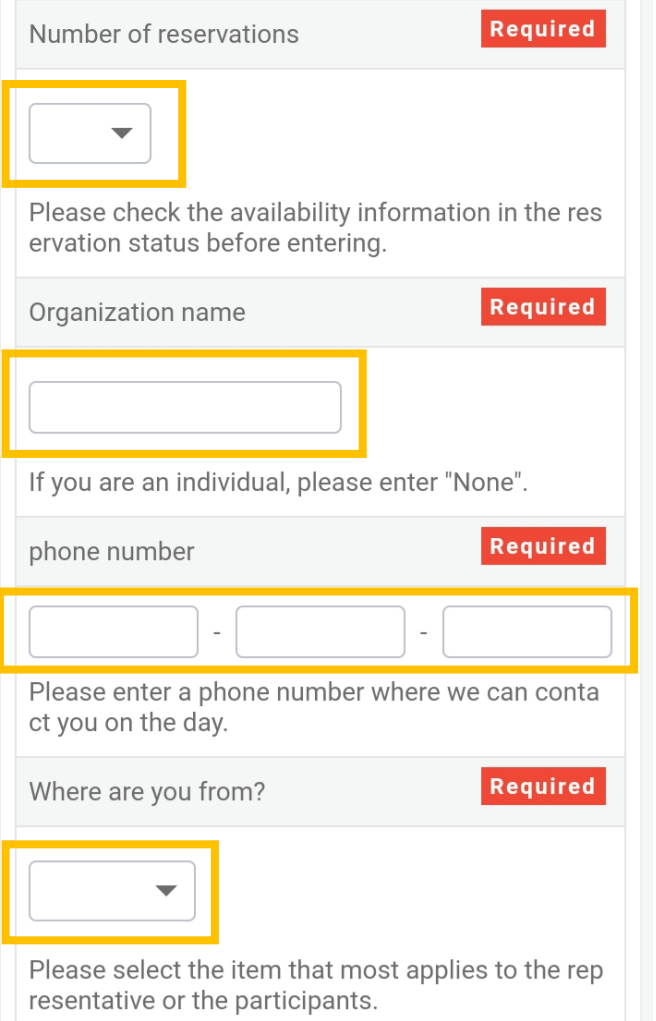

- 1. Select the number of participants.
- 2. Enter "none" in the box.
- 3. Enter your phone number we can contact on the day of your tour.

4. Select the prefecture you are coming from. If you come from overseas, select "overseas" at the bottom.

## Register Your Information③

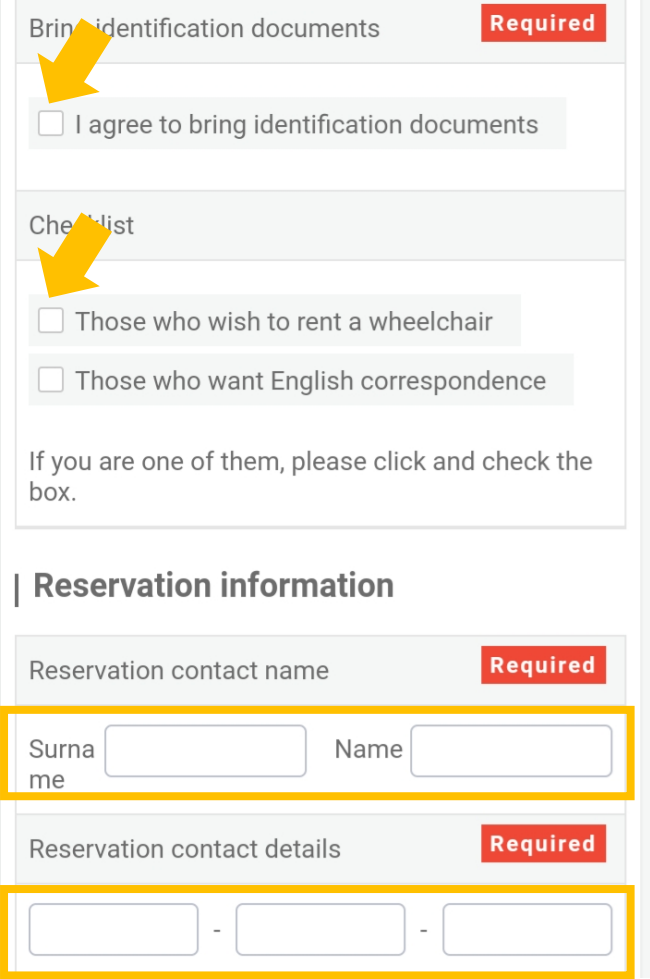

- 5. Check the agree box about having your identification. (Those older than junior high school students must have identifications.)
- 6. Please check the boxes on the check list if you need.
- 7. Enter your name and phone number.

## Register Your Information④

#### terms of service

In order to prevent the spread of new coronavirus infection, we will operate as follows

. Thank you for your understanding. In addition, pl ease note

that these terms of use may be changed at short notice depending on the situation . 1. Reservation s are not required to visit, but advance reservation s are required in the following cases. • When participating in a guided tour (charged) • Wh en using the bus parking lot However, if yo u have already reserved a quided tour group (mor e than 20 people using a chartered bus), reserve t he bus parking lot is not required. 2. The following people are not allowed to visit or observe.  $*T$ hose which have a fever of 37.5 degrees or higher \* A hour and oumntame (including re Thomas

I agree with the Terms & Conditions

return

**Proceed to conte** nt confirmation

Check the agree box for the terms of service.

Click the blue button for confirmation of your reservation.

#### Confirm Your Information

ster your res ervation

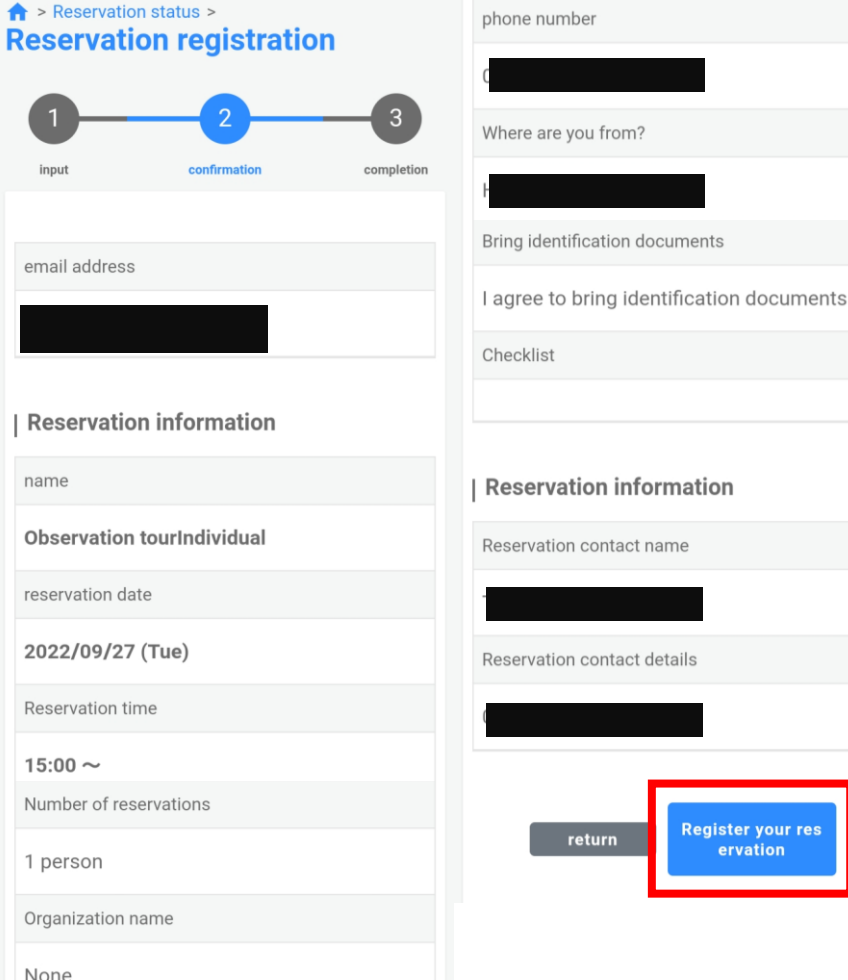

Please click the blue button if all your information entered is correct.

#### Receive a Confirmation Email

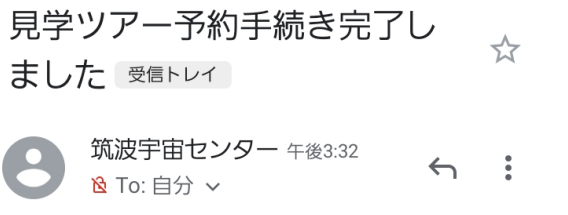

ご予約ありがとうございました。 お客さまのご予約内容は下記のとおりです。

#### ご予約内容

#### 予約番号: 61450

ご予約時間: 15:00~ 団体名:無 予約数:1人

受付日: 2022/08/23 15:32

予約キャンセルの手続きはこちらから https://tkscspacedome.revn.jp/guest/login ※予約番号「61450」とメールアドレスが必要になりま す。

見学ツアーの注意事項とご提出いただく書類のフォーマ ットがございますので 下記のページを必ずご確認ください。 https://visit-tsukuba.jaxa.jp/reserved.html

交通案内や駐車場案内はこちらでご確認いただけます。 https://visit-tsukuba.jaxa.jp/access.html

当日の受付は、見学受付カウンターへお越しください。 受付時間は、ご予約時間の60分~30分前まで。.

You will receive a confirmation email from Tsukuba Space Center. (info[a]tksc-spacedome.revn.jp)

Take notes your reservation number.

Please come to the reception desk 30 minutes before your tour starts and let us know your reservation number.